#### **EP800 - SYSTEM GENERATED REPORTS Change #1-2012 June 1, 2012**

This section is a description of reports to assist case managers with management of their caseloads. Reports are maintained in accordance with the county's administrative procedures. Reports are available in NCXPTR or in the Client Services Data Warehouse. Reports are to be printed by the county.

## **A. List of Reports**

- 1. *Work First* Registrants in the Potential Participant File
- 2. *Work First* Client History
- 3. Daily Change Notice
- 4. *Work First* Participants in the Active File
- 5. Individuals in Good Cause, Penalty Request, or Suspended Status
- 6. Alphabetical Listing of *Work First* Participants in the Active File
- 7. Unreported Component Hours
- 8. Unreported Regular Employment
- 9. Active Participants with No Open Component or Employment
- 10. *Work First* Potentials Report
- 11. *Work First* Potential Report with No Child in *Work First Family Assistance* Case
- 12. *Work First* Transitional Report with Youngest Child Age 5 Or Over
- 13. *Work First* Transitional Report with No Child in *Work First Family Assistance* Case
- 14. *Work First* Performance Report
- 15. Individuals with 15 Months Remaining on their 60-month Clock.
- 16. *Work First* Participants in Alternative Work Experience by Activity for the Month of MM/YY
- 17. All Families Counted Denominator
- 18. All Families Not Counted Denominator
- 19. Two-Parent Counted Denominator
- 20. Two-Parent Not Counted Denominator
- 21. All Families Counted Numerator
- 22. All Families Not Counted Numerator
- 23. Two-Parent Counted Numerator
- 24. Two-Parent Not Counted Numerator
- 25. All Families Participation Rate
- 26. Participant Two-Parent Rate
- 27. Employment Services Case Management Report
- 28. Employment Services Case Management Report for Week of CCYY-MM-DD, for the Report Month MMCCYY
- 29. Individuals Receiving the 22 Month Notice with Scheduled Hours
- 30. Two Parent Cases
- 31. State Fiscal Year All Families Participation Rate
- 32. State Fiscal Year Two Parent Participation Rate
- 33. Alphabetical Listing of Work First Participants in Alternative Work Experience (Statewide)

#### **WORK FIRST USER'S MANUAL EPIS INSTRUCTIONS Change#1-2012 REPORTS June 1, 2012**

- 34. EPIS Historical Client Record Data Keyed
- 35. Work First Benefits checks that are in HOLD status on the WB Screen
- 36. Potential adults on a pending AAF application

### **B. Description of Reports.**

The following is a description of the reports.

- 1. *WORK FIRST* REGISTRANTS IN THE POTENTIAL PARTICIPANT FILE NCXPTR NAME: **DHRWFJ JOB REGISTRANTS PPF RPT**
	- a. General Information

This report lists those individuals who are currently receiving *Work First Family Assistance* and are subject to participate in Employment Services. This report may be used to select individuals for participation.

- b. This report is sorted by an alphabetical listing of registrants within each county (Last name, first name, and middle initial).
- c. This report is generated weekly.
- d. This report contains the following information.
	- (1) EIS Individual ID
	- (2) UP Case Indicator
	- (4) *Work First* Participation Code
	- (5) Date Added To the Potential Participant File
	- (6) Date of Birth
	- (7) County Case Number
	- (8) EIS Case ID
	- (9) *Work First Family Assistance* Payment Amount
	- (10) District Number
	- (11) Initial Assessment the date an initial assessment was completed during a previous *Work First* Employment Services participation period, if applicable.
	- (12) Worker # this is the last worker # assigned to the case.
	- (13) Registrant Name
	- (14) Registrant Address

### 2. WORK FIRST CLIENT HISTORY NCXPTR NAME: **DHRWFJ 090-1-JL CLIENT HIST REPT**

a. General Information

This report lists the complete history or record of activity for an individual in EPIS. This report prints on request by the case manager. The system automatically generates a Client History report when the *Work First* case manager makes a change to Program Participation Data (Fields 31-41) or Employment Data (Fields 42-52). This report may be used to verify information in EPIS.

b. Requesting a Client History

Enter an 'X' for a *Work First* Client History in the Client History Block (Field 5) on the DSS-6908.

c. This report lists all of the fields contained on the DSS-6908 form. This includes all case data, participation data, and employment data.

### 3. DAILY CHANGE NOTICE NCXPTR NAME: **DHRWFJ 060-1-JK DAILY CHG NOTICE**

a. General Information

This report is generated, as appropriate, for each open case in EPIS when changes occur in EIS for corresponding data fields. These change notices must be reviewed as they are received, and appropriate action must be taken within a timely manner.

- b. This report is sorted by:
	- (1) County
	- (2) Worker ID
	- (3) One participant (EPIS case) per page
- c. This report contains the following information.
	- (1) County Number
	- (2) Worker ID
	- (3) Name and Address
	- (4) EIS Individual ID

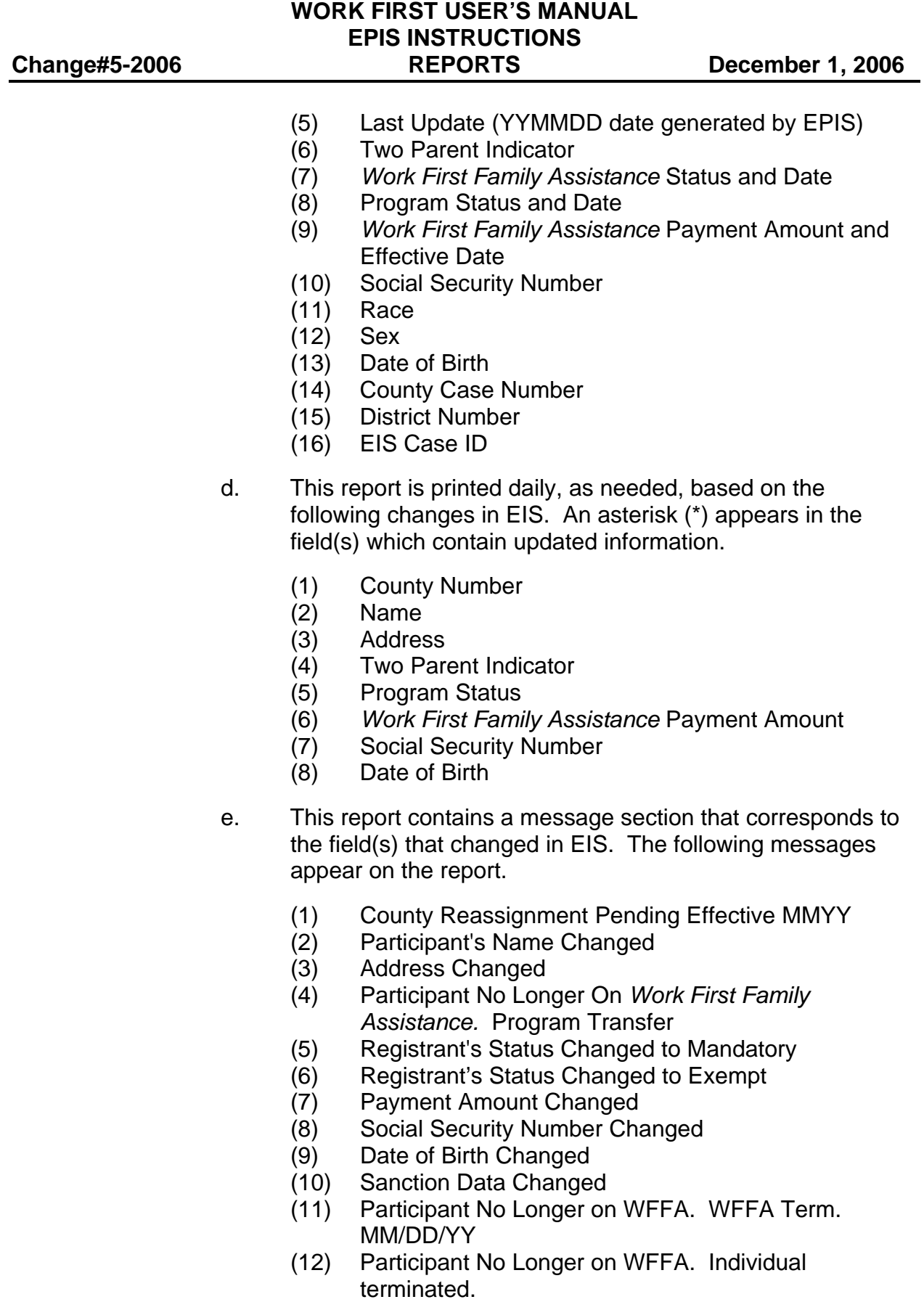

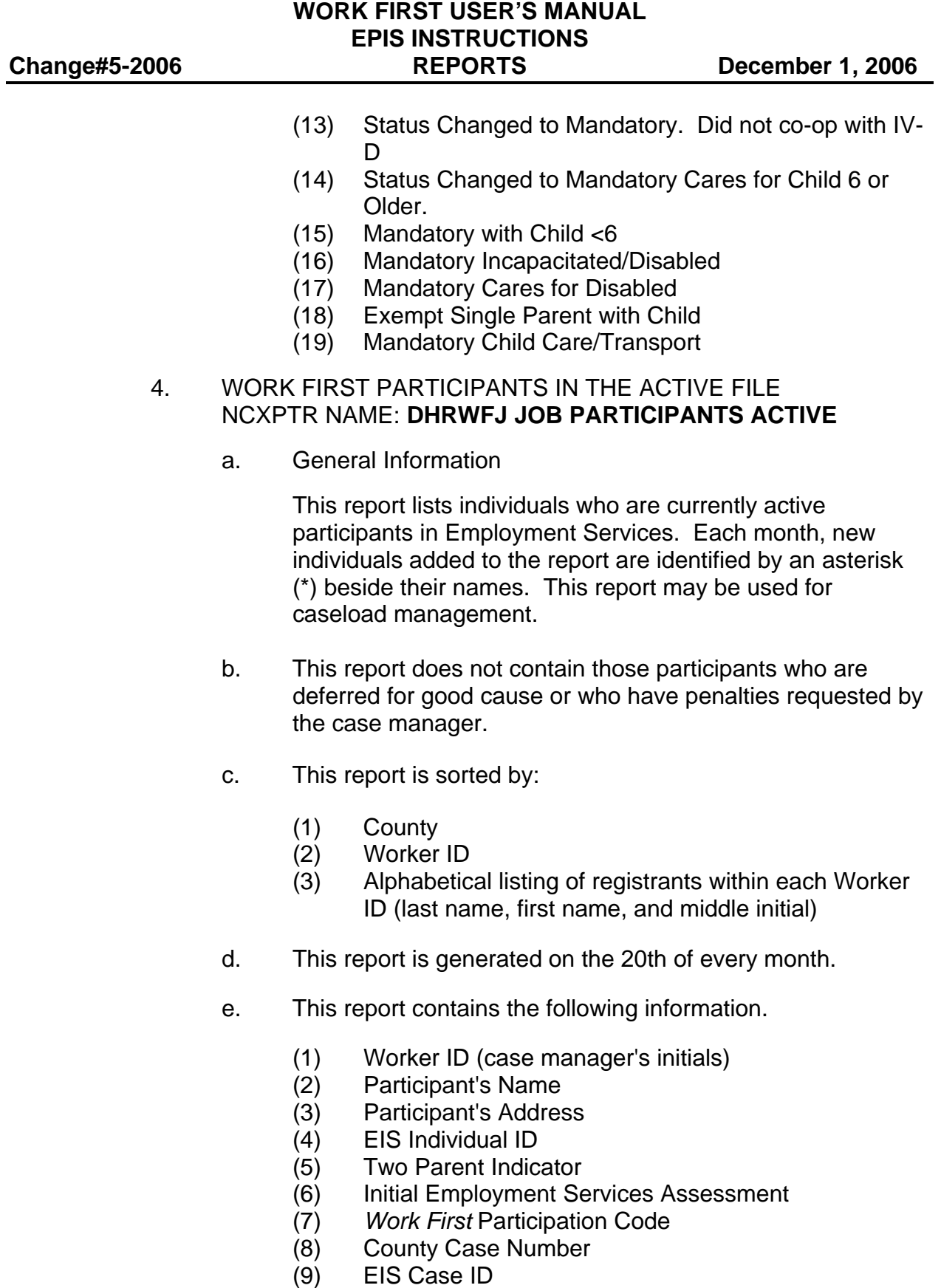

(10) *Work First Family Assistance* Payment Amount

### 5. INDIVIDUALS IN GOOD CAUSE, PENALTY REQUEST, OR SUSPENDED STATUS NCXPTR NAME: **DHRWFJ INDIVIDUALS GOOD-PENALTY**

a. General Information

This report lists those participants who are deferred for good cause, who are in penalty request status, or who are in suspended status as of the current date in the top right corner of the report.

- b. This report is sorted by:
	- (1) County
	- (2) Worker ID
	- (3) Alphabetical listing of participants who are deferred for good cause within each Worker ID (last name, first name, and middle initial)
	- (4) Alphabetical listing of participants who are in penalty request status (last name, first name, and middle initial)
	- (5) Alphabetical listing of participants who are in suspended status (last name, first name, and middle initial)
- c. This report is generated monthly on the night of the 20th or the monthly cut-off processing date following the EIS/EPIS update.
- d. This report contains the following information for the Good Cause Status (Participants Open in a "DE" Component) section, the Penalty Request Status (Participants Open in a "PR" Component), and the Suspended Status (Participants Closed with Ending Reason B-F, S, or Z):
	- (1) Worker ID
	- (2) EIS Individual ID
	- (3) Participant's Name
	- (4) Two Parent Indicator
	- (5) *Work First* Participation Code
	- (6) Date Open in DE/PR/Date Suspended
	- (7) Length In DE/PR/Suspended Status
	- (8) Reason For DE/Suspension (This is not applicable for participants in penalty request status.)
	- (9) District Number
	- (10) EIS Case ID

- e. A list of the total number of participants per Program Status, per Target Group, is printed at the end of each section of this report as well as a cumulative total for each program status code.
- 6. ALPHABETICAL LISTING OF WORK FIRST PARTICIPANTS IN THE ACTIVE FILE NCXPTR NAME: **DHRWFJ ALPHA JOBS PARTICIPANTS**
	- a. General Information

This report lists individuals who are currently active participants.

- b. This report does not contain those participants who are deferred for good cause or who have penalties requested by the case manager.
- c. This report is sorted by an alphabetical listing of registrants within each County (Last name, first name, and middle initial).
- d. This report is generated on the 20th of every month.
- e. This report contains the following information.
	- (1) Participant's Name
	- (2) Participant's Address
	- (3) Worker ID (case manager's initials)
	- (4) EIS Individual ID
	- (5) Two Parent Indicator
	- (6) Assessment Date
	- (7) *Work First* Participation Code
	- (8) County Case Number
	- (9) EIS Case ID
	- (10) *Work First Family Assistance* Payment Amount

# 7. UNREPORTED COMPONENT HOURS NCXPTR NAME: **DHRWFJ UNREPORTED COMPNT HOURS**

a. General Information

This report lists participants currently open in a component activity with no scheduled hours reported in Field 40 on the DSS-6908 for the report month. This report may be used for

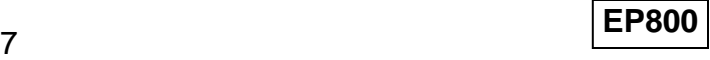

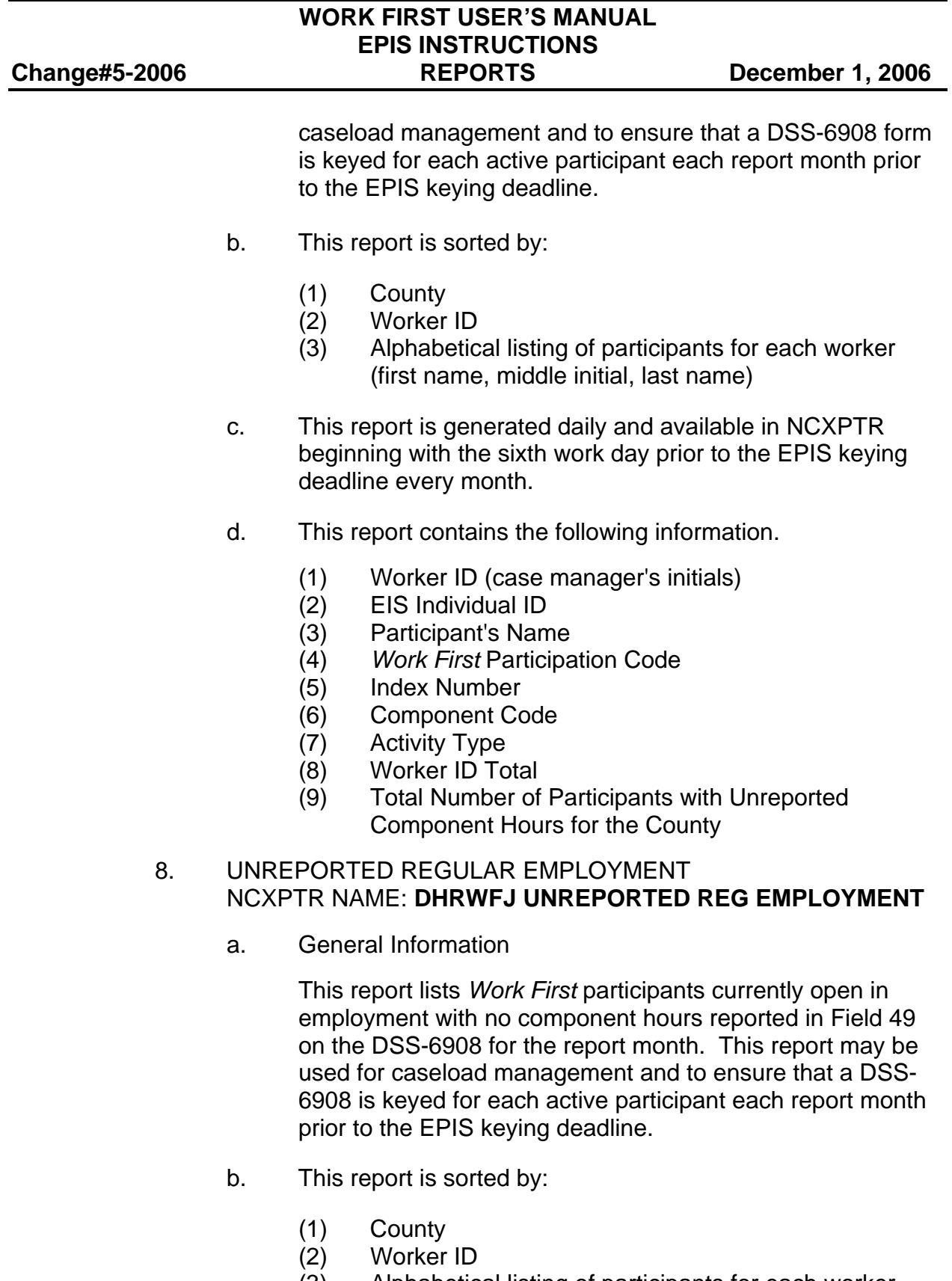

(3) Alphabetical listing of participants for each worker (first name middle initial, last name)

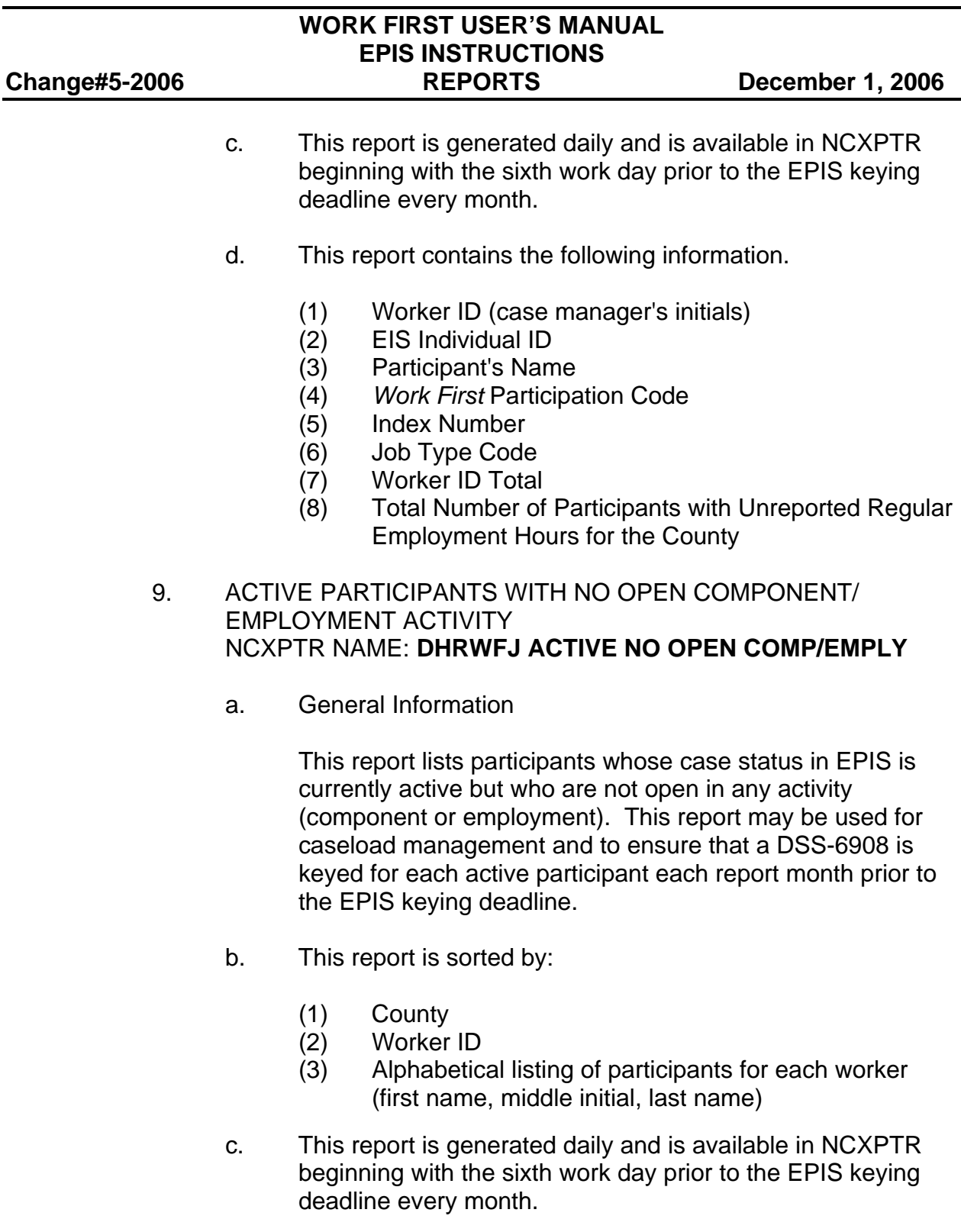

- d. This report contains the following information.
	- (1) Worker ID (case manager's initials)
	- (2) EIS Individual ID
	- $(2)$  EIS Individual ID<br> $(3)$  Participant's Name

- (4) *Work First* Participation Code
- (5) Worker ID Total
- (6) Total Number of Participants with No Open Component/Employment Activity for the County

# 10. WORK FIRST POTENTIALS REPORT NCXPTR NAME: **DHRWRA WF WKLY POTENTIALS RPT**

a. General Information

This weekly report identifies newly approved *Work First Family Assistance* cases. This report lists the *Work First Family Assistance* application date, which will aid counties in identifying the number of weeks individuals are in *Work First*. This report is available in NCXPTR each Monday. Six versions are maintained in NCXPTR.

- b. This report is sorted by an alphabetical listing of registrants within each county (Last name, first name, and middle initial).
- c. This report contains the following information.
	- (1) EIS Individual ID Number
	- (2) Name
	- (3) Address
	- (4) Two Parent Indicator
	- (5) *Work First* Participation Code
	- (6) Educational Level
	- (7) Application Disposition Date
	- (8) *Work First Family Assistance* Worker Number
	- (9) County Case Number
	- (10) Gross Wages
- 11. WORK FIRST POTENTIALS REPORT WITH NO CHILD IN WORK FIRST FAMILY ASSISTANCE CASE NCXPTR NAME: **DHRWRA WF WKLY POTENTIALS NOCHLD**
	- a. General Information

This weekly report identifies newly approved *Work First Family Assistance* cases that do not contain a child in the case. This report is available in NCXPTR each Monday.

Six versions are maintained in NCXPTR.

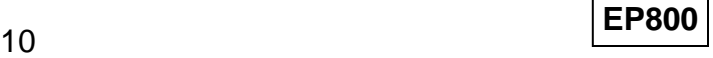

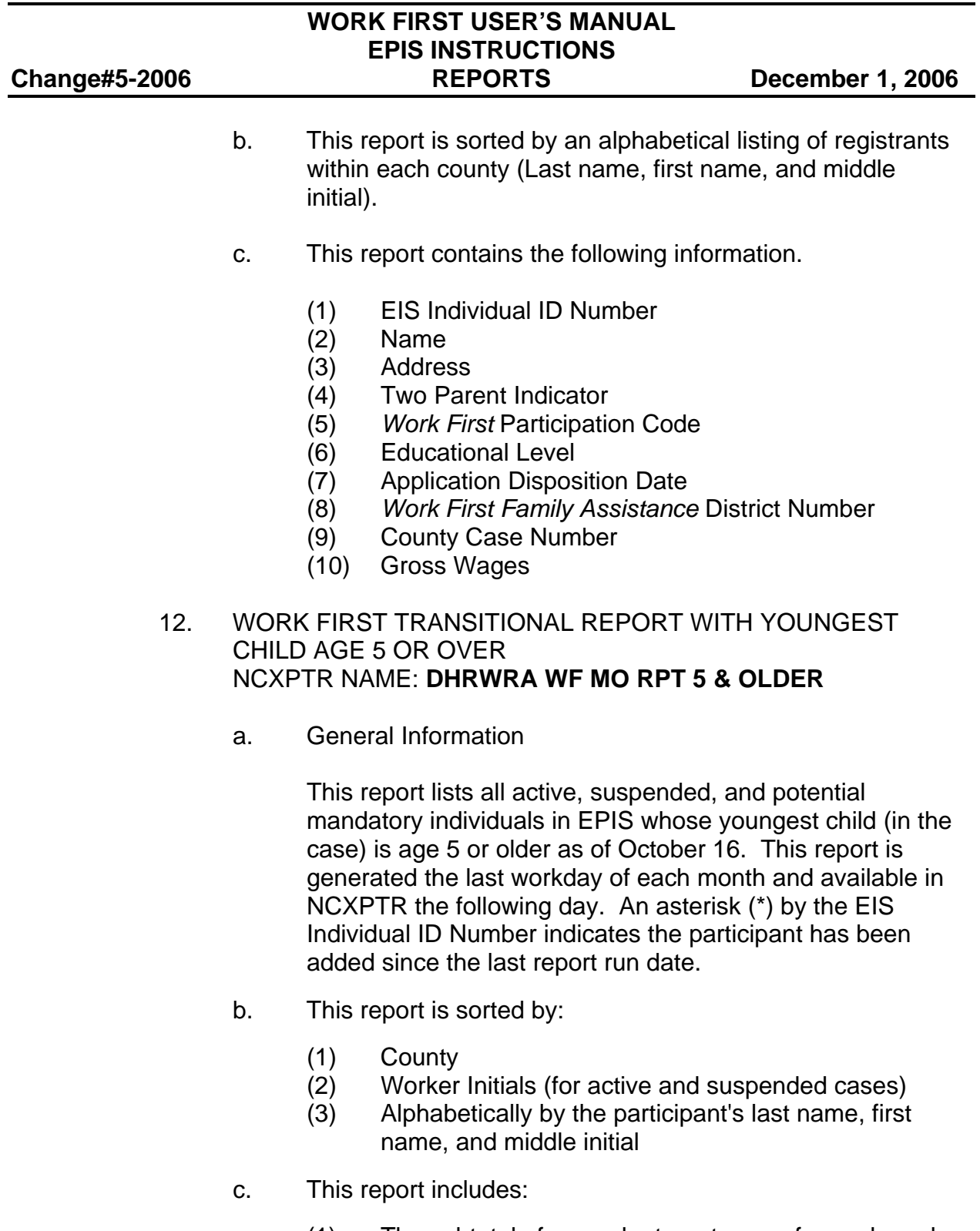

- (1) The subtotal of cases by target group for each worker initials
- 
- (2) The subtotal of cases for each worker initials<br>(3) The total number of cases by target group for The total number of cases by target group for each county

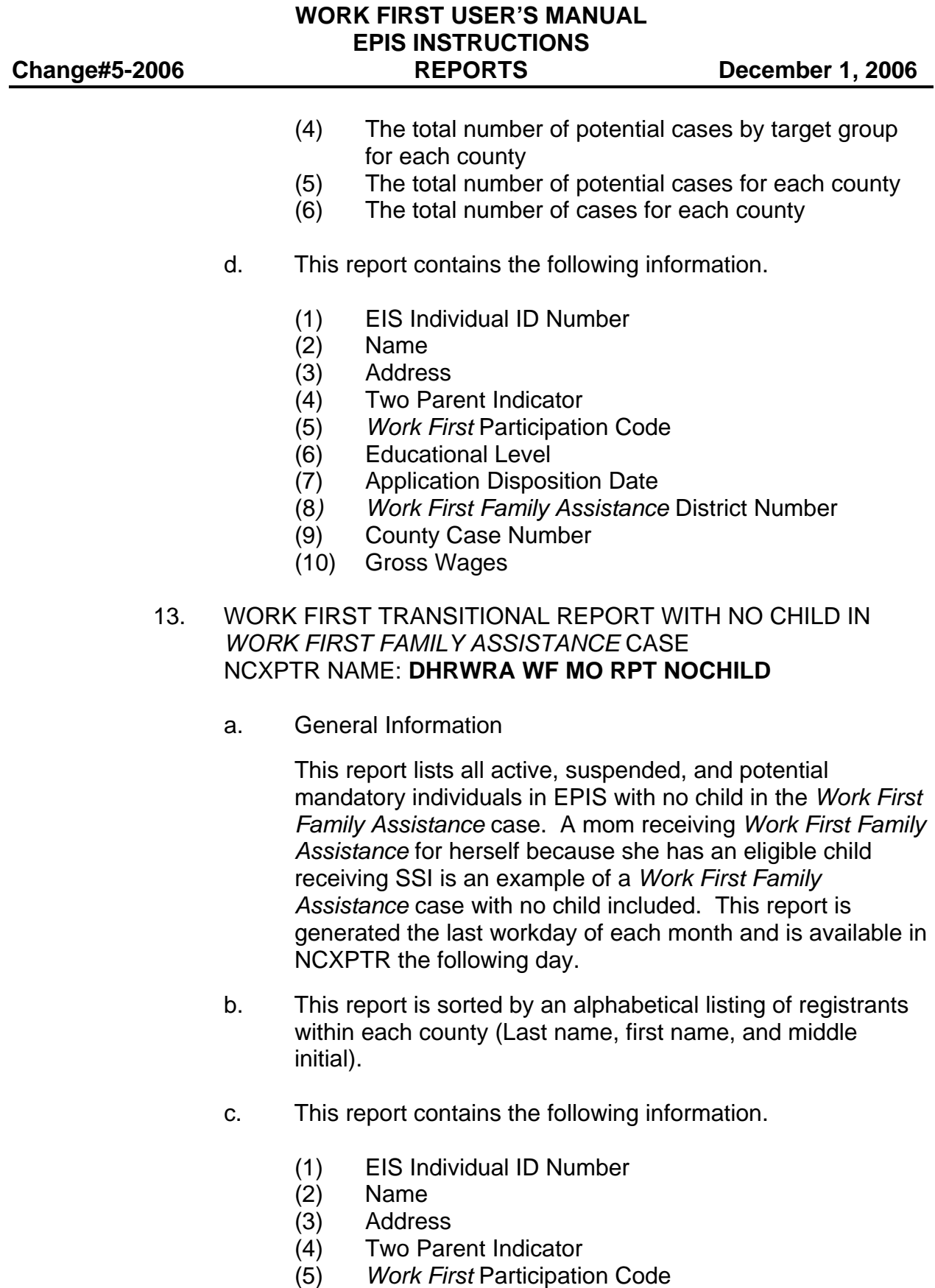

(6) Educational Level

- (7) Application Disposition Date
- (8*) Work First Family Assistance* District Number
- (9) County Case Number
- (10) Gross Wages

# 14. WORK FIRST PERFORMANCE REPORT NCXPTR NAME: **DHRWRA WORKFIRST PERFORMANCE RPT**

a. General Information

This report provides county specific unduplicated year-todate data on the *Work First Family Assistance* Goals.

- b. This report is generated monthly.
- 15. INDIVIDUALS WITH XX MONTHS REMAINING ON THEIR 60- MONTH CLOCK NCXPTR NAME: **DHRWRA MONTHS REMAINING ON CLOCK**
	- a. General Information

This report lists those individuals who have 15 months or less remaining on their 60-month time clock.

- b. This report is sorted by:
	- (1) County
	- (2) District
	- (3) Alphabetical listing of registrants within each county (Last name, first name, and middle initial)
- c. This report is generated weekly
- d. This report contains the following information:
	- (1) EIS Individual ID
	- (2) Individual Name
	- (3) Address
	- (4) EIS Case ID
	- (5) Work Registration Code
- e. A list of the total number of participants is printed at the end of each section of this report as well as a cumulative total for the county.

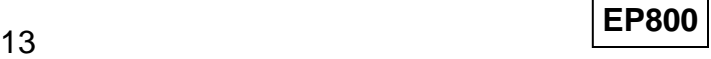

#### 16. WORK FIRST PARTICIPANTS IN WORK EXPERIENCE BY ACTIVITY FOR THE MONTH OF MM/YY NCXPTR NAME: **DHRWFJ WE PARTIC BY ACTIVITY**

a. General Information

The Division of Social Services provides health and accident insurance coverage to participants in Work Experience as required by federal regulation. To facilitate the monitoring of Work Experience participation, this report is an alphabetical listing of participants in Work Experience by activity type. At the end of each county report is a summary page with monthly and year-to-date totals of individuals completing 1 or more hours of program participation. The year-to-date totals of individuals are duplicated counts. For example, a participant in activity type 15 in both November and December will be counted in the November monthly total and the December monthly total. For insurance purposes, we consider the number of hours completed not the number of individuals completing at least 1 hour of participation.

b. This report is generated monthly.

# 17. ALL FAMILIES COUNTED IN THE DENOMINATOR REPORT

a. General Information

This is a corporate report found in the Client Services Data Warehouse. Click on the corporate report and run a query for your county to display those individuals that are counted in the denominator for the report month.

- b. The report is created monthly and is displayed in EIS Case ID number order.
- c. This report contains the following information:
	- (1) EIS Case ID
	- (2) EIS Individual ID
	- (3) Individual Name
- d. The total number of individuals that are counted in the denominator is displayed at the end of the report.

#### 18. ALL FAMILIES NOT COUNTED IN THE DENOMINATOR REPORT

a. General information

This is a corporate report found in the Client Services Data Warehouse. Click on the corporate report and run a query for your county to display those individuals that are not counted in the denominator for the report month.

- b. The report is created monthly and is displayed in EIS Case ID number order.
- c. This report contains the following information:
	- (1) EIS Case ID
	- (2) EIS Individual ID
	- (3) Individual Name
	- (4) Reason Not Counted
- d. The total number of individuals that are not counted in the denominator is displayed at the end of the report.

# 19. TWO-PARENT COUNTED IN THE DENOMINATOR REPORT

a. General Information

This is a corporate report found in the Client Services Data Warehouse. Click on the corporate report and run a query for your county to display those two parent cases that that are counted in the denominator for the report month.

- b. The report is created monthly and is displayed in EIS Case ID number order.
- c. This report contains the following information:
	- (1) EIS Case ID
	- (2) EIS Individual ID
	- (3) Individual Name
- d. The total number of two parent cases that are counted in the denominator is displayed at the end of the report.

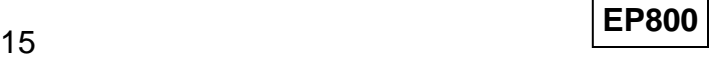

#### 20. TWO-PARENT NOT COUNTED IN THE DENOMINATOR REPORT

a. General information

This is a corporate report found in the Client Services Data Warehouse. Click on the corporate report and run a query for your county to display those two parent cases that are not counted in the denominator for the report month.

- b. The report is created monthly and is displayed in EIS Case ID number order.
- c. This report contains the following information:
	- (1) EIS Case ID
	- (2) EIS Individual ID
	- (3) Individual Name
	- (4) Reason Not Counted
- d. The total number of two parent cases that are counted in the denominator is displayed at the end of the report.

# 21. ALL FAMILIES COUNTED IN THE NUMERATOR REPORT

a. General Information

This is a corporate report found in the Client Services Data Warehouse. Click on the corporate report and run a query for your county to display those individuals counted in the numerator for the report month.

- b. The report is created monthly and is displayed in EIS Case ID number order.
- c. This report contains the following information:
	- (1) EIS Case ID
	- (2) EIS Individual ID
	- (3) Individual Name
	- (4) Scheduled Countable Monthly Hours
	- (5) Completed Countable Monthly Hours
	- (6) Total Monthly Hours
	- (7) Work Registration Code
	- (8) Reason Counted

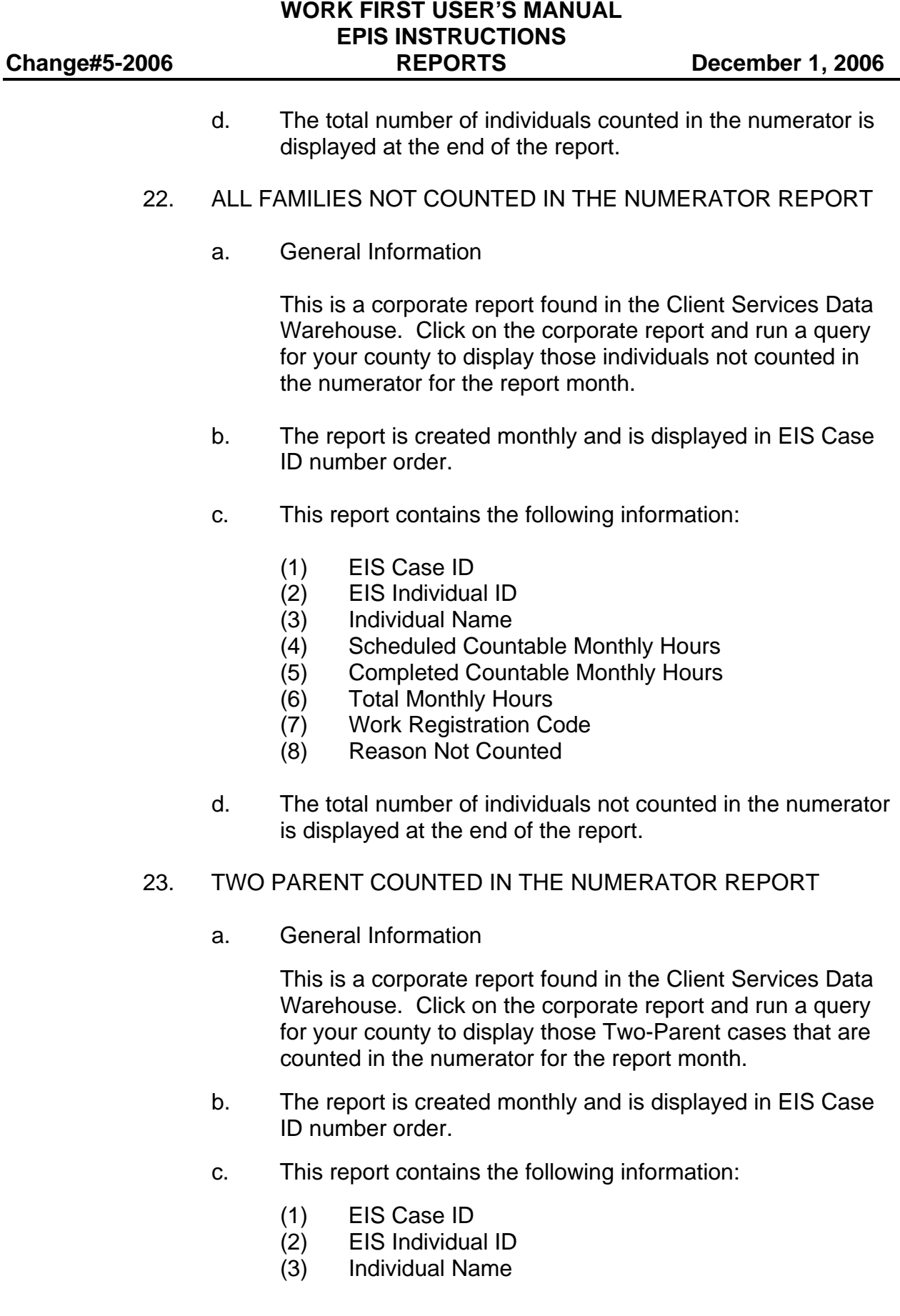

- (4) Scheduled Countable Monthly Hours
- (5) Completed Countable Monthly Hours
- (6) Total Monthly Hours
- (7) Work Registration Code
- (8) Reason Counted
- d. The total number of individuals counted in the numerator is displayed at the end of the report.

# 24. TWO PARENT NOT COUNTED IN THE NUMERATOR REPORT

a. General Information

This is a corporate report found in the Client Services Data Warehouse. Click on the corporate report and run a query for your county to display those Two-Parent cases not counted in the numerator for the report month.

- b. The report is created monthly and is displayed in EIS Case ID number order.
- c. This report contains the following information:
	- (1) EIS Case ID
	- (2) EIS Individual ID
	- (3) Individual Name
	- (4) Scheduled Countable Monthly Hours
	- (5) Completed Countable Monthly Hours
	- (6) Total Monthly Hours
	- (7) Work Registration Code
	- (8) Reason Not Counted
- d. The total number of individuals not counted in the numerator is displayed at the end of the report.

# 25. ALL FAMILIES PARTICIPATION RATE

a. General Information

This is a corporate report found in the Client Services Data Warehouse. Click on the corporate report and run a query for your county to display the total number of cases counted in the denominator, cases counted in the numerator, and the All Families Rate (percentage).

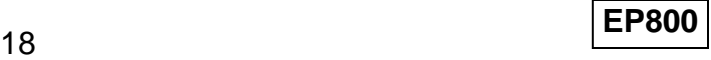

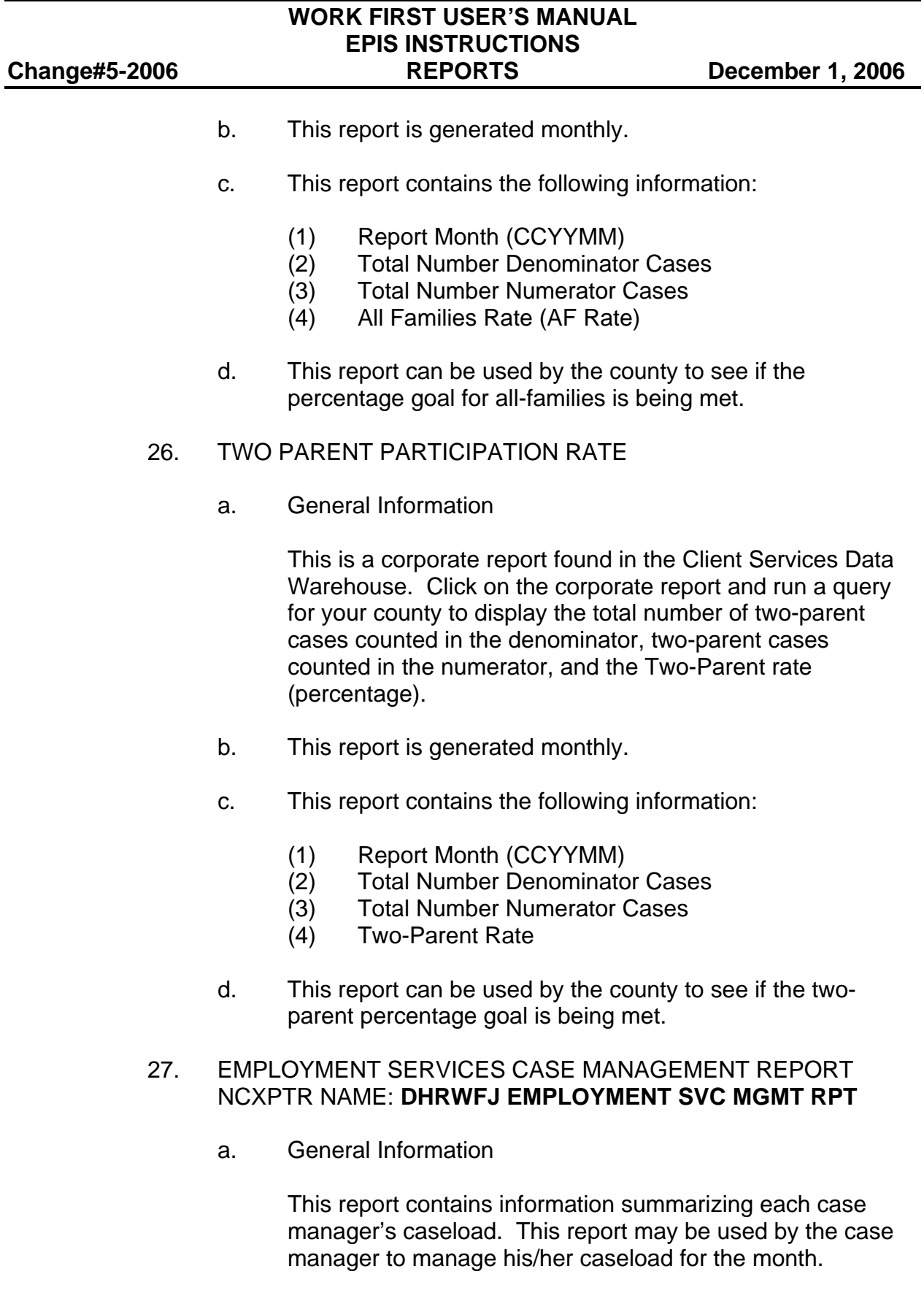

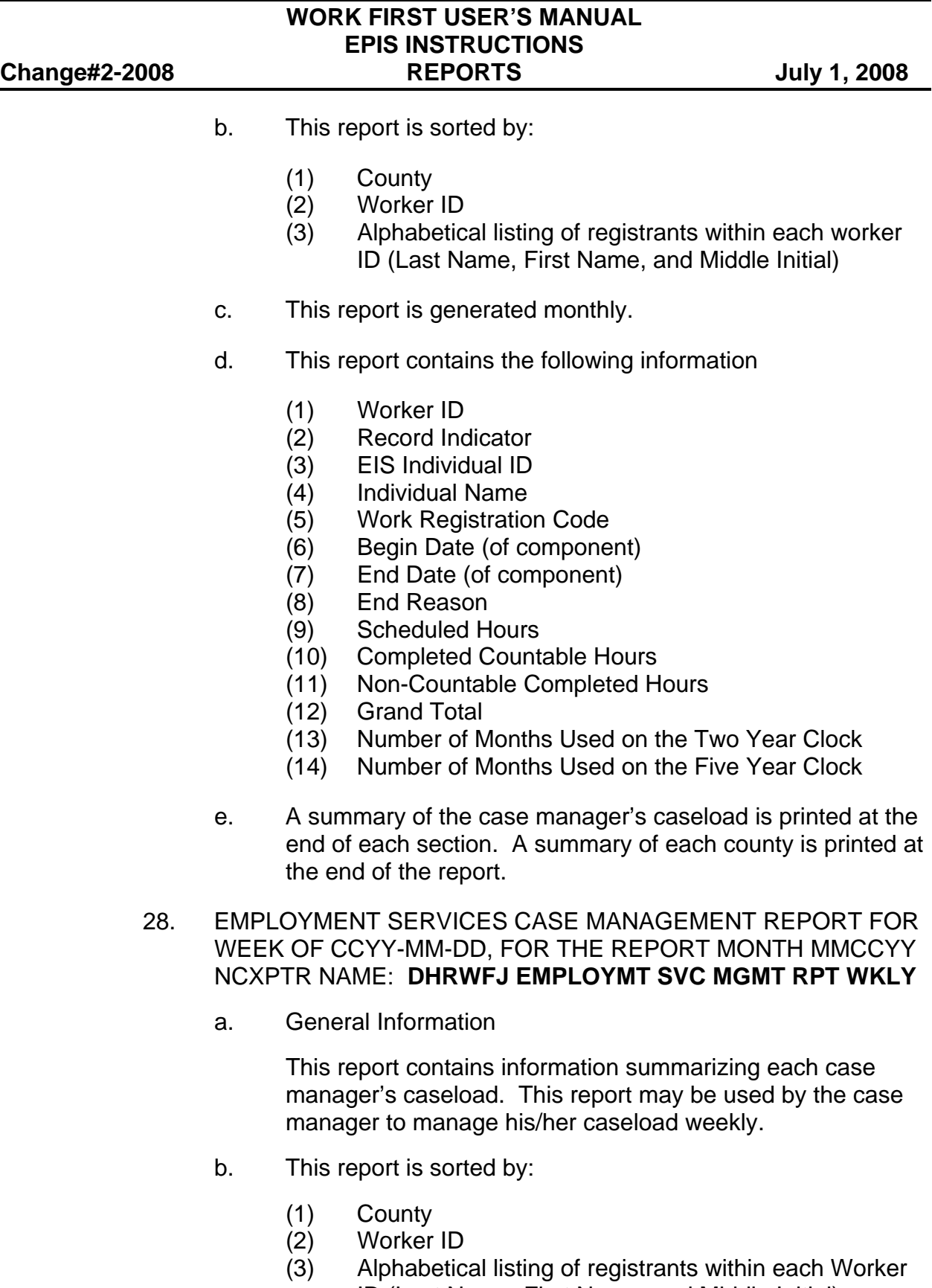

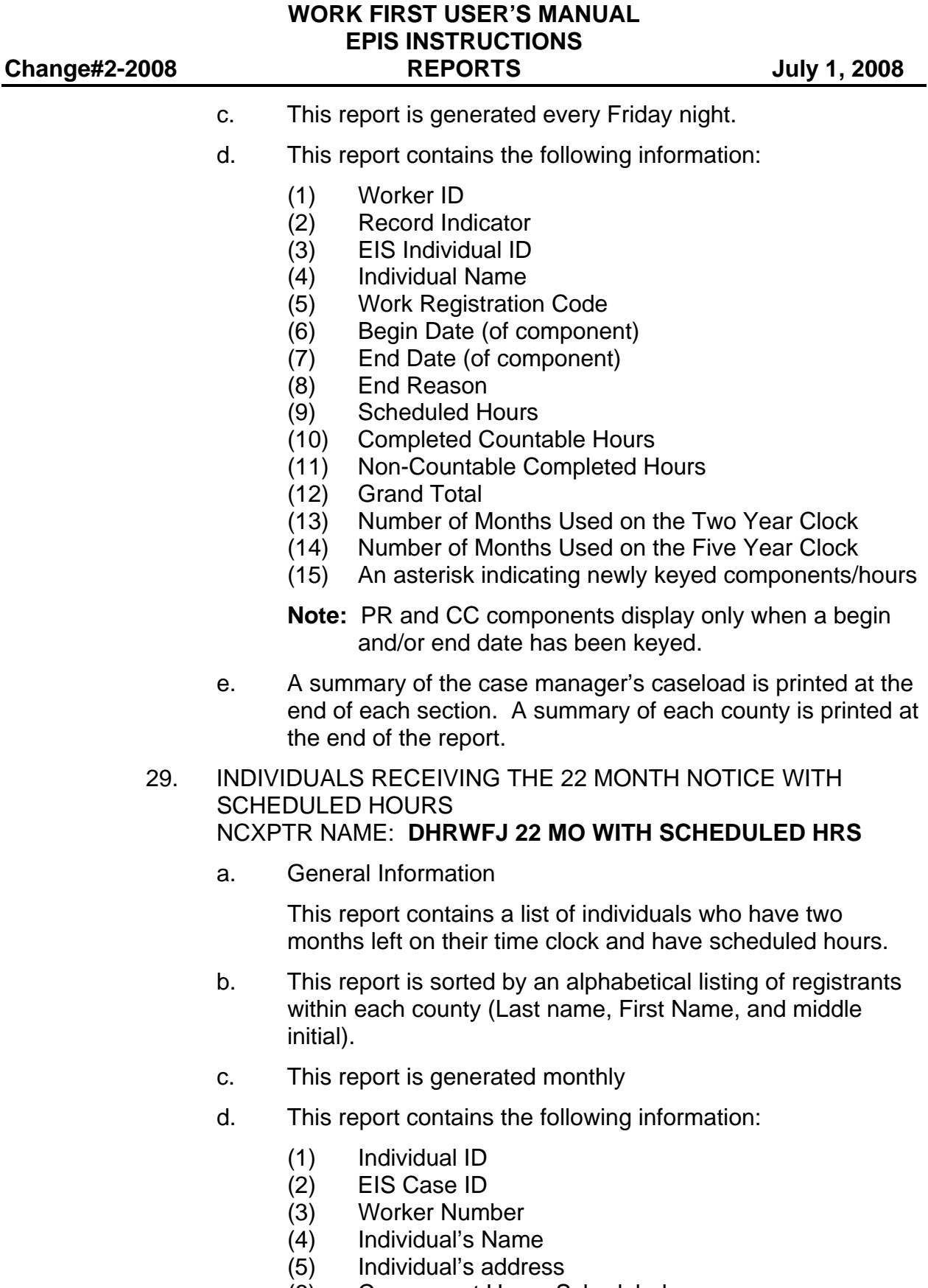

- (6) Component Hours Scheduled
- (7) Component Hours Completed

### **WORK FIRST USER'S MANUAL EPIS INSTRUCTIONS Change#2-2008 REPORTS July 1, 2008**

- (8) Employment Hours Scheduled
- (9) Employment Hours Completed
- e. A total of the number of individuals is printed at the bottom of this report.

# 30. TWO PARENT CASES NCXPTR NAME: **DHRWRA WF TWO-PARENT CASES**

a. General Information

This report contains a list of Two-Parent cases for the county.

- b. This report is sorted by:
	- (1) County
	- (2) District
	- (3) Alphabetical listing of registrants within each county (Last name, first name middle initial)
- c. This report is generated monthly.
- d. This report contains the following
	- (1) EIS Case ID
	- (2) Casehead Payee Name
	- (3) County Case Record Number
	- (4) Worker Number
	- (5) Name and Individual ID of all Persons coded "P"
- e. A list of the total number of two-parent cases in a district is at the bottom of each page, and the total number of two-parent cases in the county is listed at the bottom of the report.
- 31. STATE FISCAL YEAR ALL FAMILIES PARTICIPATION RATE

This data is found in the Client Services Data Warehouse. There is no corporate report for this; however, the county can complete a query to determine the total number of cases counted in the denominator, cases counted in the numerator, and All Families Rate (AF Rate) for the State Fiscal Year.

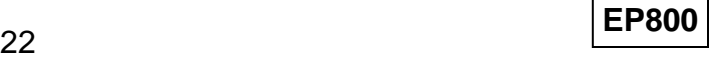

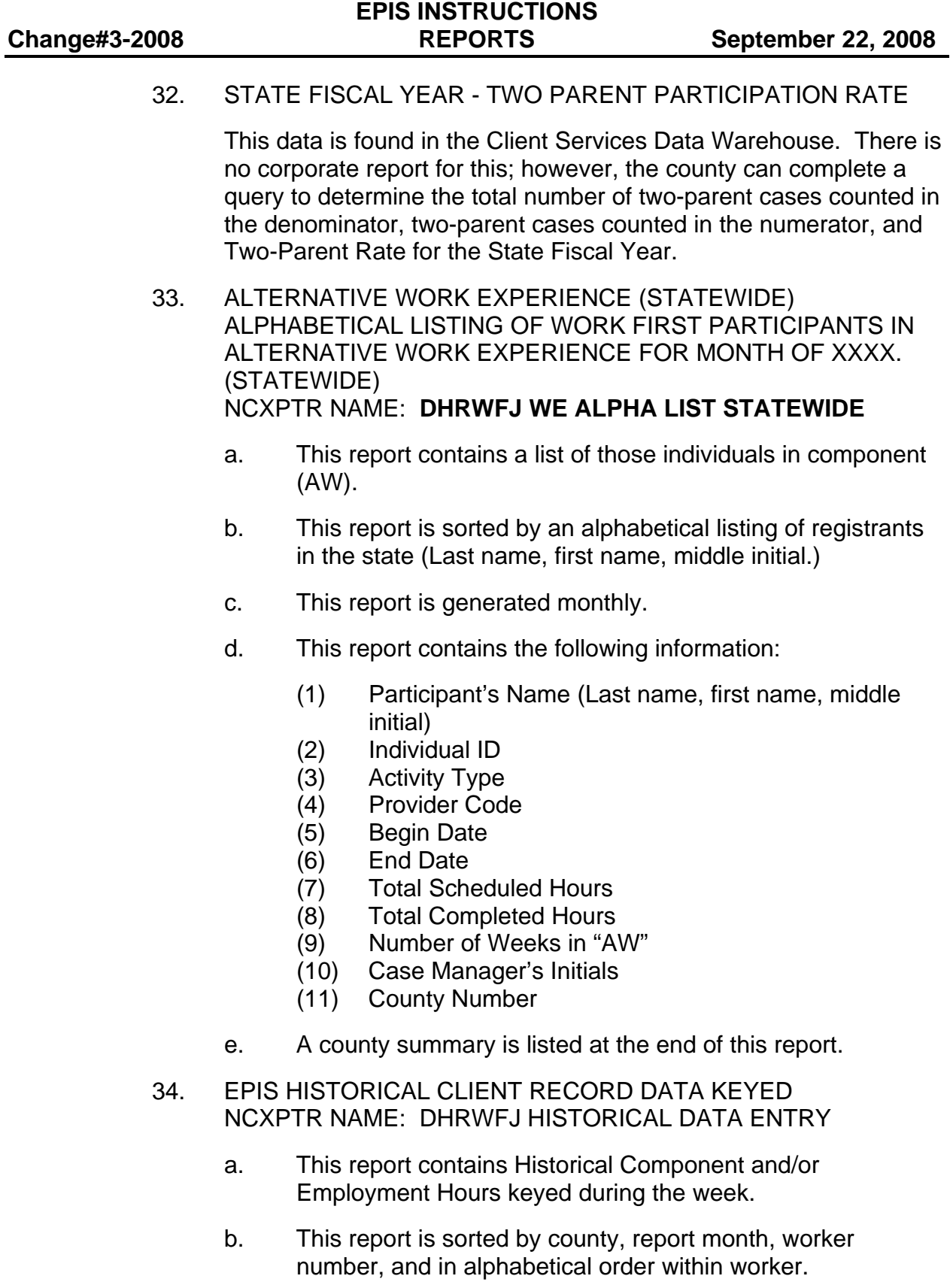

**WORK FIRST USER'S MANUAL** 

#### **WORK FIRST USER'S MANUAL EPIS INSTRUCTIONS Change#1-2012 REPORTS June 1, 2012**

- c. This report is generated weekly each Friday night.
	- d. This report contains the following:
		- (1) Report Date (CCYYMM)
		- (2) Individual Name
		- (3) Individual ID Number
		- (4) EIS Case ID Number
		- (5) Worker Number
		- (6) Old Component Data
		- (7) Additional and New Component Data
		- (8) Old Employment Data
		- (9) Additional and New Employment Data
		- (10) Total of Old and New Hours
		- (11) State Totals

# 35. WORK FIRST BENEFITS CHECKS IN HOLD STATUS ON THE WB SCREEN NCXPTR NAME: **DHREJA WF CHECKS IN HOLD STATUS**

- a. This report contains a list of Work First Benefit checks that are in "HOLD" status on the WB screen.
- b. This report is generated daily.
- c. This report contains the following information.
	- (1) District Number
	- (2) CASE ID
	- (3) CASEHEAD PAYEE NAME
	- (4) Worker Number
	- (5) Benefit Type
	- (6) Payment Amount
	- (7) Payment Date

# 36. POTENTIAL ADULTS ON A PENDING AAF APPLICATION NCXPTR NAME: **DHRWFJ Pending WF Applications**

a. General Information

This report will display Potential adult individuals and should be used for caseload management of Pending Applicants. The report will list all individuals age 18 or over who are on a pending DSS-8124 application in EIS.

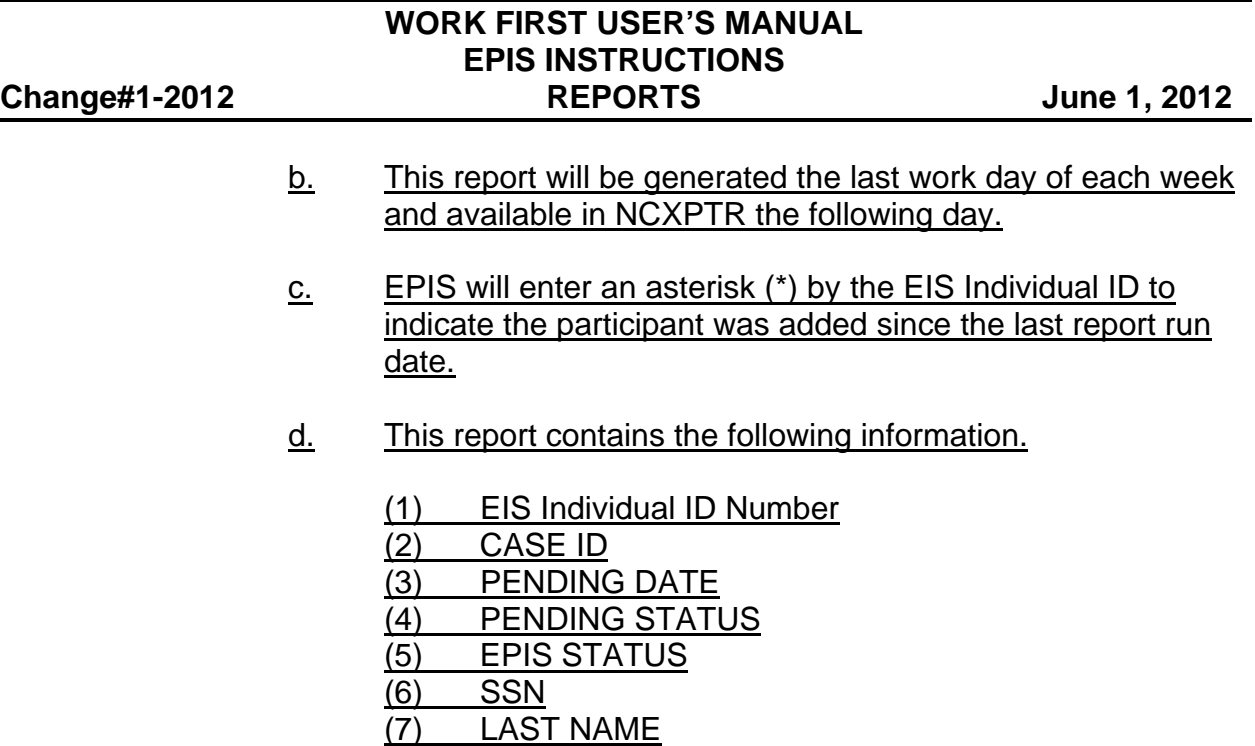

(8) ADDRESS